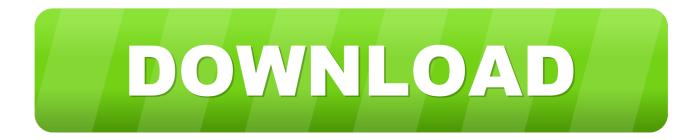

## Parallels For Mac Black And White

| ⊖ ○ ○ Gener                                                                                                    | al                                                                                                    |
|----------------------------------------------------------------------------------------------------|----------------------------------------------------------------------------------------------------|
| General Shortcuts Devices Access Advanced                                                                                                    |                                                                                                    |
| Parallels menu: 🗹 Show Parallels icon in menu bar                                                                                                    |                                                                                                    |
| Virtual Machines Folder: 📄 Pa                                                                                                    | rallels ‡                                                                                                   |
| Virtual Machine Dock Icons: OS Ico                                                                                                    | on 🔹                                                                                                    |
|                                                                                                    | a week 🔹                                                                                                    |
|                                                                                                    | nload updates automatically<br>k Now                                                                        |
| On Mac Startup: Start Parallels Desktop as a service<br>Automatically starts the Parallels<br>Desktop service and VMs configured<br>to start automatically. |                                                                                                    |
| Virt                                                                                                    | ble Resume for Parallels Desktop<br>ual machines shut down according<br>neir startup and shutdown settings. |
| Click the lock to prevent further changes.                                                                                                    |                                                                                                    |

Parallels For Mac Black And White

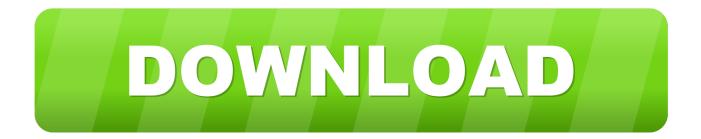

A) I have a string of MacBook Pro's bought at intervals of 3-4 years since 2001.

Of course there are up to date versions or alternatives to these but they cost money and more importantly they take time to acquire and learn how to make them inter-operable.. It was hard to get vSL to shut down until I discovered how to get the Parallels menu bar to show (move cursor right to top of screen, duh!) and turn off full screen mode.. The new machine came with Lion and a free upgrade to Mountain Lion (ML) which I installed after a few days (so I did not have much experience of plain Lion).. Parallels For Mac Black And White ScreenBuy parallels for mac online New report on experience with Mountain Lion I have become a Newbie to this forum specifically to say thanks to MichaelLAX for the clear and accurate instructions, but I see that he and other contributors like to hear a) what's the motive for using Rosetta, and b) reports on how it's all going.. Everything being brand new, I bought Parallels 7, found the boxed disc did not work with ML, then installed the free update to latest version (build 786787 dated 3 Aug which did work).

Tactics ogre let us cling together official strategy guide pdf

There's lots of odd bits of software in use such as Eudora 6 2, BBEdit, Graphic Converter, Sound Studio, PhotoStudio and Canon's Photostitch that need Rosetta, not to mention my Very Old Copy of Microsoft Office.. These get passed around the family or used for things like printer servers, music etc and there's a lot of interchanging of files so compatibility between machines in important to us.. Then the 'virtual power switch' became visible In addition, on two other occasions vSL refused to start up after a freeze and gave the message that Parallels does not support the non-server version of SL. Tor Browser Bundle For Mac Os X

| · · · · · · · · · · · · · · · · · · ·                                                                                                    | neral                         |
|----------------------------------------------------------------------------------------------------|-------------------------------|
| General Shortcuts Devices Access Advanced                                                                                                    |                               |
| Parallels menu: 🗹 Show Parallels icon in menu bar                                                                                                    |                               |
| Virtual Machines Folder:                                                                                                    | Parallels +                   |
| Virtual Machine Dock Icons: OS                                                                                                    | lcon \$                       |
|                                                                                                    | ce a week 🔹                   |
|                                                                                                    | ownload updates automatically |
| On Mac Startup: Start Parallels Desktop as a service<br>Automatically starts the Parallels<br>Desktop service and VMs configured<br>to start automatically. |                               |
| On Quit: I Disable Resume for Parallels Desktop<br>Virtual machines shut down according<br>to their startup and shutdown settings.                          |                               |
| Click the lock to prevent further changes.                                                                                                    |                               |

## Download Total Video Converter For Mac

## Keygen For Reflexive Products

It looks as if whatever marker it is that converts the disc image to look like the server version (presumably it's related to that 'touch' step with ServerVersion.. You can check the amount of a free space in File Explorer of your Windows VM (C: partition).. (Solved by using a 2005 Power PC Mac to make the disc image) Things then worked very much as MichaelLAX said they would, except that in the Virtual Machine Configuration window, Hardware tab, I got asked how many processors I wanted.. I left it at 1 I have found there is a problem with stability On the first occasion, virtual Snow Leopard (vSL) froze with noise on part of the screen (presumably a software addressing or memory protection fault). <u>Hasp HI 3.25 Driver Windows 7 X64</u>

## offline skrive program for Mac offline typing program for mac

MichaelLAX's instructions were very clear, though I did hit the problem of not being able to use 'touch' for the ServerVersion.. It was only after starting up the new MBP that I became aware of the Rosetta support problem so MichaelLAX's posts were really good news to find.. plist step To add more free space please visit To increase the memory you would need to shut down your virtual machine.. 5 8 So I bought a new MacBook Pro 15' (MBP- 2 3 GHz Intel Core i7) in mid July and migrated everything from the 2008 machine (which then went in for repair).. B) the trigger for moving to Mountain Lion was a display

fault in what was then our most recent MacBook Pro, a 2008 Intel machine, then running OS X 10.. Also make sure that you have at least 10GB of free space available on the virtual hard disk for the upgrade.. Parallels For Mac Black And White ScreenRosetta support buys time whilst I check out the alternatives. 34bbb28f04 Sociology Revision Gcse Games Online

34bbb28f04

Enter Password For The Encrypted File Keygen